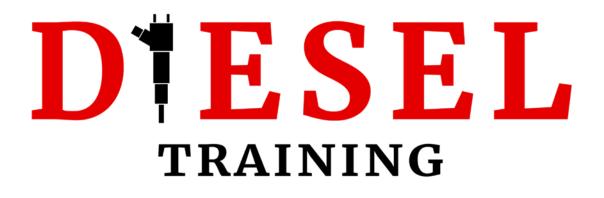

# Cummins QuickServe Online Short Guide

Copyright® Dieseltraining.net – 2022 (Version 1.0)

# DESEL TRAINING

# Contents

| Disclaimer                                          | 3 |
|-----------------------------------------------------|---|
| Logging in to QSOL                                  | 3 |
| Engine Serial Number (ESN)                          | 4 |
| Engine Manuals                                      | 5 |
| Using the Wiring Diagram                            | 7 |
| Using the Fault Code Troubleshooting Manual         | 9 |
| My tool suggestions                                 | 9 |
| Section "TS": Troubleshooting Symptoms              | 9 |
| Section "TF": Troubleshooting Fault Codes10         | ) |
| Using the Service Manual1                           | 1 |
| Section i: How to use Cummins manuals1              | 1 |
| Section E: Engine and System Identification12       | 2 |
| Section F: Familiarisation                          | 3 |
| Section TS: Troubleshooting Symptoms 14             | 4 |
| Section TT: Troubleshooting Symptoms (new Format)14 | 4 |
| Section DS: Engine Disassembly14                    | 4 |
| Section AS: Engine Assembly 15                      | 5 |
| Numbered Sections: Section 0, 1, 215                | 5 |
| Section L: Service Literature 16                    | 6 |
| Section V: Specifications                           | 7 |
| Using the Owner's Manual                            | 3 |
| Using the Operation and Maintenance Manuals19       | 9 |
| Troubleshooting Fault Codes2′                       | 1 |
| Feedback or Suggestions 23                          | 3 |

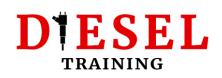

## Disclaimer

This short guide assumes that you already have a QuickServe Online account. In case you still haven't created one, you can <u>read my guide here</u> and create a free account.

The procedures described are applicable to Free or Subscription accounts.

I will only be describing the procedure of finding the most common information to help you perform maintenance or repairs on your Cummins engine. If you would like **more detailed information**, <u>please consider enrolling on one of my QSOL courses</u>.

# Logging in to QSOL

Start by navigating to QuickServe Online:

https://quickserve.cummins.com/

#### Tip! Maybe it's a good idea to also bookmark this page on your Browser.

Click on "Enter Site" and login using your credentials:

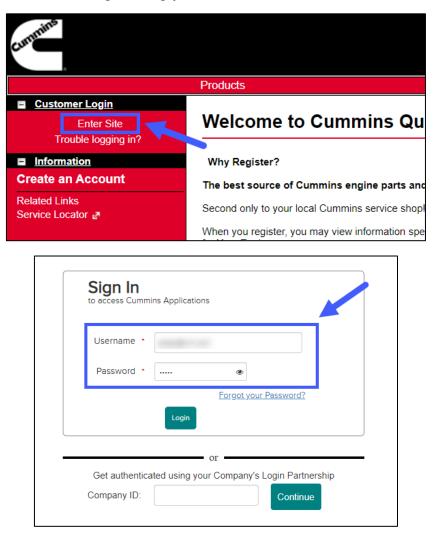

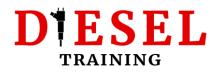

# Engine Serial Number (ESN)

Once you have your ESN, add it to the list (free accounts), or type it in the ESN field (subscription accounts):

#### Free Accounts:

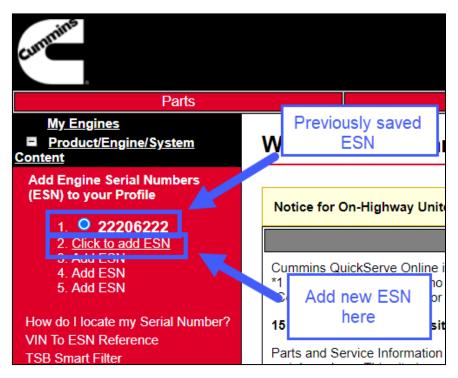

#### **Subscription Accounts:**

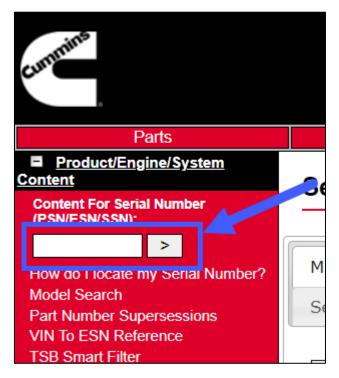

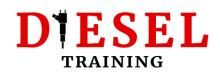

# **Engine Manuals**

To access the manuals for your engine, ensure your engine ESN is selected (free accounts) or you have used a valid ESN (subscription accounts).

- 1. Use a valid ESN
- 2. Click on "Service" on the top menu
- 3. Ensure the "Manuals" Tab is selected

The next screenshot is from a free account:

| cummins                                  | 1               | 2            |            |             |          |       |  |
|------------------------------------------|-----------------|--------------|------------|-------------|----------|-------|--|
| Parts                                    |                 |              | Service    |             |          |       |  |
| My Engines Product/Engine/System Content | Service         | Info matio   | on ( 22206 | -<br>5222 - | QSB6.    | 7 CI  |  |
| Add Engine Serial Number                 |                 |              |            |             |          |       |  |
| (ESN) to your Profile                    | Manuals         | Service Bull | etins Data | aplate      | Service  | Tools |  |
| 2. <u>Click to add ESN</u><br>3. Add ESN | Campaigns       | s TRPs       | ATCs Rela  | ated Info   | ormation | Saf   |  |
| 4. Add ESN<br>5. Add ESN                 |                 |              |            |             |          |       |  |
| How do I locate my Serial Number?        | Manuals         | ;            |            |             |          |       |  |
| VIN To ESN Reference                     | Wiring Diagrams |              |            |             |          |       |  |

Click on the manual you want to access from the list.

#### *Tip! The "Service Manual" is practically a Workshop Repair Manual.*

| Manuals   | Service Bu                   | ancento             | Dataplate        | Service 1   | 0013   | Tuult Co   | de Search             | Sympt        | tom Search       |
|-----------|------------------------------|---------------------|------------------|-------------|--------|------------|-----------------------|--------------|------------------|
| Campaigns | TRPs                         | ATCs                | Related Info     | ormation    | Safe   | ty         |                       |              |                  |
|           |                              |                     |                  |             |        |            |                       |              |                  |
| Manuals   |                              |                     |                  |             |        |            |                       |              |                  |
| Wiring D  | Diagrams                     |                     |                  |             |        |            |                       |              |                  |
| (433277   | 6) QSB6.7 (                  | CM2350 B            | 105 Wiring Di    | agram       |        |            |                       |              |                  |
| Fault Co  | de Trouble                   | shooting            | g Manual         |             |        |            |                       |              |                  |
| [UPDAT    | <b>ED] (</b> 43327           | 777) QSB            | 6.7 CM2350 B     | 105 Fault C | ode Tr | oubleshoot | ing Manual            |              | [Change History] |
| Service   | Manuals                      |                     |                  |             |        |            |                       |              |                  |
| (433277   | 8) QSB6.7 (                  | CM2350 B            | 105 Service N    | 1anual      |        |            |                       |              | [Change History] |
| (541140   | <ol><li>Fluids for</li></ol> | <sup>r</sup> Cummin | s     Products S | Service Mar | nual   |            | The MA/               | de a la casa | [Change History] |
| Owners    | Manuals                      |                     |                  |             |        |            | The "Wor<br>Bonoir" n |              |                  |
| (433278   | 0) QSB6.7 (                  | CM2350 B            | 105 Owners N     | 1anual      |        |            | Repair" n             | lanuai       | [Change History] |
| Operatio  | on and Mai                   | ntenance            | e Manuals        |             |        |            |                       |              |                  |
| (433277   | 9) QSB6.7 (                  | CM2350 B            | 105 Operation    | n and Maint | enance | e Manual   |                       |              | [Change History] |
| Installat | tion Instru                  | ctions              |                  |             |        |            |                       |              |                  |
| Sulfur To | lerance Kit                  | Installatio         | on Instruction   | 5           |        |            |                       |              |                  |
| Heated (  | Crankcase B                  | reather T           | ube Installatio  | n           |        |            |                       |              |                  |
| Cold Mo   | athor Unfit I                | Darte Lleon         | d on Crankcas    | o Broathor  | Svetom | ne -       |                       |              |                  |

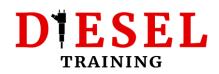

#### Wiring Diagrams:

The Wiring Diagram for the selected ESN

#### Fault Code Troubleshooting manual:

A complete list of all the Fault Codes the ESM can show, for the selected Engine Model.

#### Service Manuals:

The Service manual option is practically the Workshop repair manual. All you will ever need for any inspection, diagnostic, or repair procedure for the engine. **True Gold; Really.** 

Fluids for Cummins Products Service Manual is the complete list of all approved fluids for the selected engine model.

#### **Owner's Manuals:**

General information about the engine. Operating Instructions, Maintenance guidelines, Maintenance specifications, etc.

#### **Operation and Maintenance Manuals:**

Complete Instructions related to this specific engine model's maintenance.

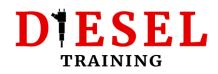

## **Using the Wiring Diagram**

There are 3 sections on the wiring diagrams:

- 1. OEM side (vehicle/machine manufacturer's responsibility)
- 2. Cummins side (Cummins responsibility practically all components fitted on the engine)
- 3. Sensor/ECM Connector overview

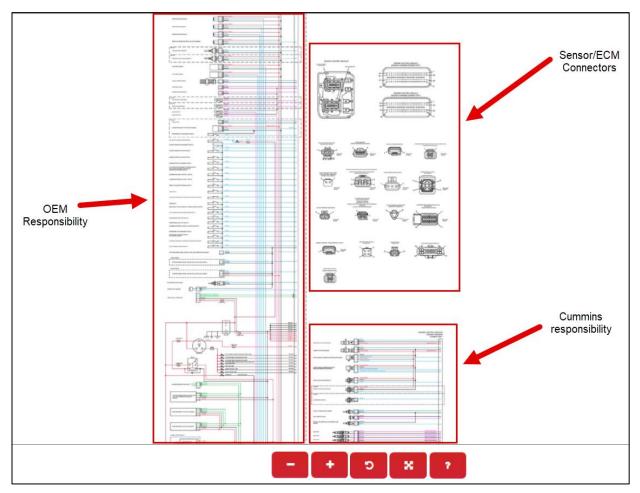

#### Correct procedure of identifying pins:

Let's assume we want to measure **Voltage Supply** on the **Crankshaft Position Sensor**:

1. Identify connector pins to perform the measurement: Pin 1 (Supply) & Pin 2 (Return)

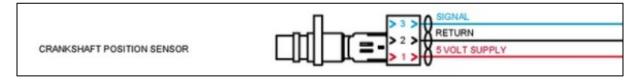

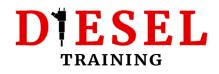

2. Identify the correct sensor connector:

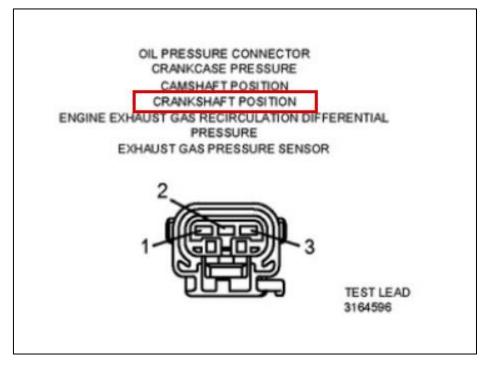

- 3. Identify the pin positions on the connector: With the locking-tab facing down, the left pin is Pin 1 and the middle pin is Pin 2.
- 4. Ensure the key is on the "On" position and perform the measurement.

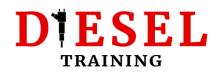

# Using the Fault Code Troubleshooting Manual

Connect your preferred Diagnostic tool to read Fault Codes.

#### My tool suggestions

#### **Cummins official tools:**

Cummins Insite Lite (Diagnostic Software) Cummins Inline 7 Adaptor

#### Alternative:

TEXA CAR Automotive Diagnostic Tool (comes with Tablet and adapter)

TEXA Dealer Level Truck Diagnostic Scanner Tool with Laptop

Nexig USB Link 2 (Inline adaptor alternative, works with Insite)

<u>Heavy & Medium Commercial Truck Diagnostic Starter Kit</u> (Entry-level. Comes with laptop, adaptor and software)

#### Section "TS": Troubleshooting Symptoms

Open section "TS" to follow troubleshooting steps for faults that are usually not related to fault codes:

| Fror | nt <del> -</del>                                                            | • | 4332777 | QSB6.7 CM |
|------|-----------------------------------------------------------------------------|---|---------|-----------|
| Sect | tion i - Introduction -                                                     | I |         |           |
| Sec  | tion TS - Troubleshooting Symptoms -                                        | ľ |         |           |
| 0    | (99-t00-001-tr) Troubleshooting Procedures and Techniques                   | l | =       |           |
| 0    | (99-t00-002) Troubleshooting Symptoms Overview                              |   |         |           |
| 0    | (99-t00-004) Troubleshooting Overview                                       |   |         |           |
| 0    | (258-t07-1044) Aftertreatment Diesel Exhaust Fluid<br>Consumption Excessive |   |         |           |
| 0    | (258-t07-1078) Aftertreatment Diesel Exhaust Fluid<br>Consumption Low       |   |         |           |
| 0    | (258-t07-1028) Aftertreatment Diesel Exhaust Fluid                          |   |         |           |

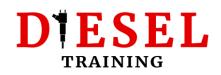

#### Section "TF": Troubleshooting Fault Codes

Open Section "TS" to follow troubleshooting steps for Fault Codes. The Fault code number starts with "fc" (short for fault code):

| Sectio | on TS - Troubleshooting Symptoms -                                                                                         | <b>^</b> | 4332777 | QSB6.7 C |
|--------|----------------------------------------------------------------------------------------------------|----------|---------|----------|
| Sectio | on TF - Troubleshooting Fault Codes-                                                                                       |          |         |          |
|        | (258-fc111) Engine Control Module Critical Internal<br>Failure - Bad Intelligent Device or Component                       |          | Ξ       |          |
| E      | (258-fc115) Engine Magnetic Speed/Position Lost<br>Both of Two Signals - Data Erratic, Intermittent, or<br>Incorrect       |          |         |          |
| (      | (258 <mark>-fc122)</mark> Intake Manifold 1 Pressure Sensor<br>Circuit - Voltage Above Normal or Shorted to High<br>Source |          |         |          |
| (      | (258-fc123) Intake Manifold 1 Pressure Sensor<br>Circuit - Voltage Below Normal or Shorted to Low<br>Source                |          |         |          |
| E      | (258-fc124) Intake Manifold 1 Pressure - Data Valid<br>But Above Normal Operating Range - Moderately<br>Severe Level       |          |         |          |

Example of how to identify the procedure for Cummins Fault Code "122" (fc122).

*Tip! Ensure you read every single word in the troubleshooting steps to avoid losing time due to avoidable mistakes.* 

*Tip!* If you want to learn more about how to use the troubleshooting guides or the Cummins manuals, **consider enrolling on one of my QuickServe Online courses**:

Cummins QuickServe Online for beginners (hosted on Udemy)

<u>Cummins QuickServe Online Fundamentals</u> (**Premium course**, hosted on our own Training Platform)

Alternatively, you can navigate to: https://dieseltraining.net/training-courses

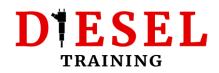

## **Using the Service Manual**

*Tip! That's the most important manual for all inspections, diagnostic procedures and repairs on any Cummins engine.* 

| Front-                                              | Ê | 4332778 C |
|-----------------------------------------------------|---|-----------|
| Section i - Introduction -                          | l |           |
| Section E - Engine and System Identification -      | l |           |
| Section F - Familiarization -                       | l | =         |
| Section TS - Troubleshooting Symptoms -             | l |           |
| Section TT - Troubleshooting Symptoms (New Format)- | l |           |
| Section DS - Engine Disassembly - Group 00 -        | l |           |
| Section AS - Engine Assembly - Group 00 -           | l |           |
| Section 0 - Product - Group 00-                     | l |           |
| Section 1 - Cylinder Block - Group 01 -             |   |           |
| Section 2 - Cylinder Head - Group 02-               |   |           |

#### Section i: How to use Cummins manuals

Generic information on how to use the Cummins Manuals.

| Sec | Section i - Introduction -                |  |  |  |  |  |  |  |  |  |
|-----|-------------------------------------------|--|--|--|--|--|--|--|--|--|
| 0   | (99-204-002-shopds) About the Manual      |  |  |  |  |  |  |  |  |  |
| 0   | (99-204-003-shopds) How to Use the Manual |  |  |  |  |  |  |  |  |  |
| 0   | (99-204-004) Symbols                      |  |  |  |  |  |  |  |  |  |
| 0   | (99-204-005) Illustrations                |  |  |  |  |  |  |  |  |  |
| 0   | (99-204-006) General Safety Instructions  |  |  |  |  |  |  |  |  |  |
|     |                                           |  |  |  |  |  |  |  |  |  |

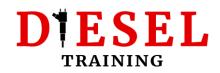

#### Section E: Engine and System Identification

The most important part of this section is the Engine Diagrams. Use it to find the the component positions on the engine.

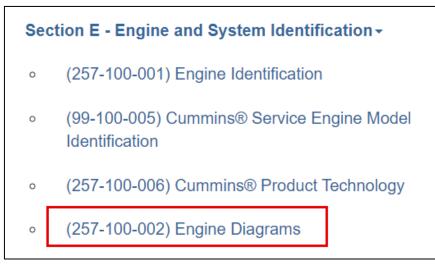

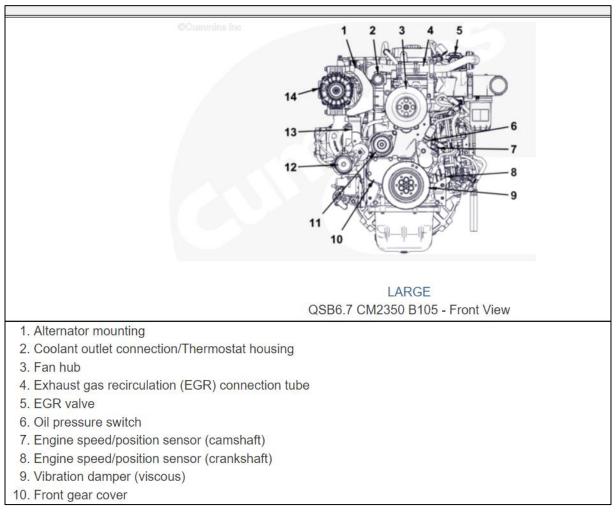

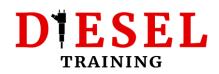

#### Section F: Familiarisation

Use it get information about engine systems (eg. Lubrication) and to find Flow Diagrams. Very important for troubleshooting.

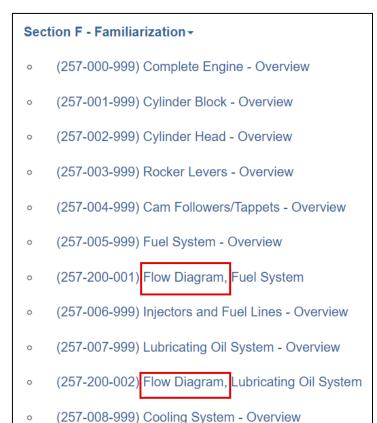

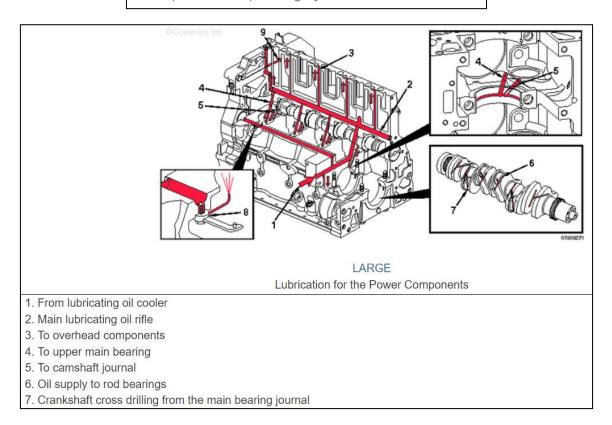

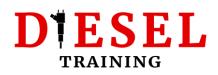

#### Section TS: Troubleshooting Symptoms

Troubleshooting guides for Symptoms (eg. external leakage, noise etc.). Usually the symptoms are not associated with active fault codes.

| Sec | Section TS - Troubleshooting Symptoms -                                                                |  |  |  |  |  |  |  |
|-----|----------------------------------------------------------------------------------------------------|--|--|--|--|--|--|--|
| o   | (99-t00-001-tr) Troubleshooting Procedures and Techniques                                              |  |  |  |  |  |  |  |
| 0   | (99-t00-002) Troubleshooting Symptoms Overview                                                         |  |  |  |  |  |  |  |
| 0   | (257-t00-004) Troubleshooting Overview                                                                 |  |  |  |  |  |  |  |
| 0   | (4332778-t004-tr) Air Compressor Air Pressure Rises<br>Slowly                                          |  |  |  |  |  |  |  |
| 0   | (4332778-t005-tr) Air Compressor Cycles Frequently                                                     |  |  |  |  |  |  |  |
| 0   | (4332778-t006-tr) Air Compressor Noise is Excessive                                                    |  |  |  |  |  |  |  |
| 0   | (4332778-t007-tr) Air Compressor Pumping Excess<br>Lubricating Oil into the Air System                 |  |  |  |  |  |  |  |
| o   | (4332778-t008-tr) Air Compressor Will Not Maintain<br>Adequate Air Pressure (Not Pumping Continuously) |  |  |  |  |  |  |  |
| 0   | (4332778-t009-tr) Air Compressor Will Not Pump Air                                                     |  |  |  |  |  |  |  |

#### Section TT: Troubleshooting Symptoms (new Format)

This section could contain significantly less information that the previous section (TS). The troubleshooting follows the new formatting, of "Yes" or "No" questions.

#### Section DS: Engine Disassembly

Quick Step-by-Step guide to perform a complete engine disassembly. Focuses only on removing parts in a sequence. No description on how to inspect the components.

| Sec | Section DS - Engine Disassembly - Group 00-        |  |  |  |  |  |  |  |  |
|-----|----------------------------------------------------|--|--|--|--|--|--|--|--|
| 0   | (257-016-002-shopds) Engine Support Bracket, Front |  |  |  |  |  |  |  |  |
| 0   | (257-016-003-shopds) Engine Support Bracket, Rear  |  |  |  |  |  |  |  |  |
| 0   | (257-008-002-shopds) Drive Belt, Cooling Fan       |  |  |  |  |  |  |  |  |
| 0   | (257-008-039-shopds) Fan Spacer and Pulley         |  |  |  |  |  |  |  |  |
| 0   | (257-008-026-shopds) Fan Clutch, Electric          |  |  |  |  |  |  |  |  |
| 0   | (257-008-036-shopds) Fan Hub, Belt Driven          |  |  |  |  |  |  |  |  |
| 0   | (257-008-087-shopds) Cooling Fan Belt Tensioner    |  |  |  |  |  |  |  |  |

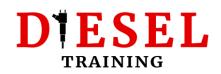

#### Section AS: Engine Assembly

Quick Step-by-Step guide to perform a complete engine assembly. Focuses on installing parts in a sequence. Tightening Torque settings, tightening sequence and tolerance specifications (eg. thrust bearing clearance).

| _ |      |                                                            |
|---|------|------------------------------------------------------------|
|   | Sect | ion AS - Engine Assembly - Group 00 -                      |
|   | 0    | (257-001-010-shopas) Camshaft Bushings                     |
|   | 0    | (257-001-016-shopas) Crankshaft                            |
|   | 0    | (257-001-054-shopas) Piston and Connecting Rod<br>Assembly |
|   | 0    | (257-001-046-shopas) Piston Cooling Nozzle                 |
|   | 0    | (257-001-034-shopas) Gear Housing, Rear                    |
|   | 0    | (257-004-015-shopas) Tappet                                |
|   | 0    | (257-001-008-shopas) Camshaft                              |
|   | 0    | (257-001-012-shopas) Camshaft Gear (Camshaft<br>Installed) |

#### Numbered Sections: Section 0, 1, 2...

This section is all you will ever need to repair any Cummins engine. Each section refers to a part of the engine, or system. Use it to see a complete guide on how to:

- Prepare to remove a part
- Disassemble a part
- Clean and inspect for reuse
- Install a part
- Tightening torques
- Tolerances
- Finishing steps after the repair

# D**TESEL** TRAINING

Section 0 - Product - Group 00 -Section 1 - Cylinder Block - Group 01 -Section 2 - Cylinder Head - Group 02 -Section 3 - Rocker Levers - Group 03 -Section 4 - Cam Followers/Tappets - Group 04 -Section 5 - Fuel System - Group 05 -Section 6 - Injectors and Fuel Lines - Group 06 -Section 7 - Lubricating Oil System - Group 07 -Section 8 - Cooling System - Group 08 -Section 9 - Drive Units - Group 09 -Section 10 - Air Intake System - Group 10 -Section 11 - Exhaust System - Group 11 -

Tip! The first Link of each numbered section is called "Service Tools". Use it to see the relevant special tools for this part/system of the engine.

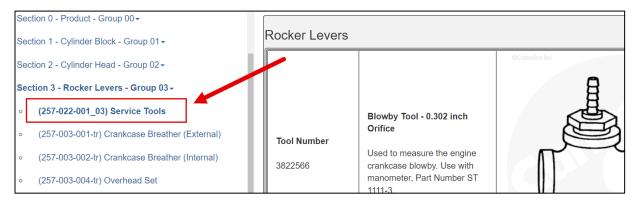

#### Section L: Service Literature

This section contains information on how to purchase additional service literature for the engine.

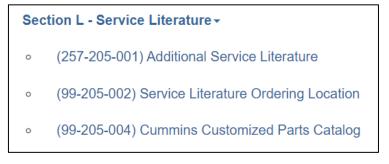

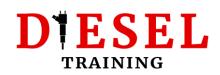

#### **Section V: Specifications**

Always the last section of every Service manual. Contains the specifications of each system (eg. Oil pressure). **Important for troubleshooting.** 

| Sec | tion V - Specifications -             |                                                                |                      |
|-----|---------------------------------------|----------------------------------------------------------------|----------------------|
| 0   | (257-018-015) General Engine          | Specifications                                                 |                      |
|     | · · · · · · · · · · · · · · · · · · · | Oil Pressure                                                   |                      |
| 0   | (257-018-016-tr) Fuel System          | Low Idle (minimum allowed)                                     | 69 kPa [10 psi]      |
| 0   | (257-018-017) Lubricating Oil System  |                                                                |                      |
| 0   | (257-010-017) Eublicating On System   | At Rated Speed (minimum allowed)                               | 207 kPa [30 psi]     |
| 0   | (257-018-018) Cooling System          | Oil Regulating Valve Opening Pressure Range                    | 448 kPa [65 psi] to  |
|     |                                       |                                                                | 440 KF a [05 psi] ti |
| 0   | (257-018-019) Air Intake System       | Oil Filter Differential Pressure to Open Bypass                | 345 kPa [50 psi]     |
| 0   | (257-018-020) Exhaust System          | Lubricating Oil Capacity of Standard Engine (Standard Oil Pan) | 1                    |
| 0   | (257-018-021) Electrical System       | Pan Only                                                       | 14.2 liters [15 qt]  |
|     |                                       |                                                                | 1                    |
| 0   | (257-018-022) Compressed Air System   | Total System                                                   | 16.7 liters [17.6 qt |
|     |                                       |                                                                |                      |
| 0   | (99-018-026) Diesel Exhaust Fluid     | High to Low (on dipstick)                                      | 1.9 liters [2 qt]    |
|     | Recommendations and Specifications    |                                                                | 1                    |
|     |                                       | Lubricating Oil Filter Capacity                                | 0.950 liters [1 qt]  |

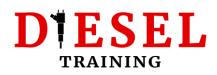

# Using the Owner's Manual

Generic manual which targets Owners. The most important sections are:

#### Section 2: Maintenance guidelines

The Maintenance schedule is what you'll need from this section.

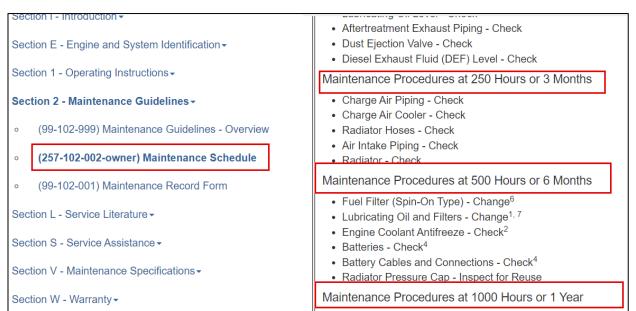

#### **Section V: Maintenance Specifications**

# Tip! Click on Cummins/Fleetguard Filter specifications to find the part numbers of the engine filters.

| Sec | tion V - Maintenance Specifications -                    | substituted, the purchaser <b>must</b> insist on products that the s<br><b>not</b> be responsible for problems caused by non-genuine filte |          |
|-----|----------------------------------------------------------|----------------------------------------------------------------------------------------------------|----------|
| 0   | (257-018-015) General Engine                             |                                                                                                    |          |
|     |                                                          | Filter Part Numbers                                                                                                    |          |
| 0   | (257-018-017) Lubricating Oil System                     | Lubricating Oil Filter                                                                                                    |          |
| 0   | (257-018-018) Cooling System                             | Cummins® Part Number                                                                                                    | 3937736  |
| _   | (                                                        | Fleetguard® Part Number                                                                                                    | LF3970   |
| 0   | (257-018-024) Cummins®/Fleetguard® Filter                | Fuel Filter (Primary)                                                                                                    |          |
| L   | Specifications                                           | Cummins® Part Number                                                                                                    | 5303743  |
| 0   | (99-018-026) Diesel Exhaust Fluid                        | Fleetguard® Part Number                                                                                                    | FF63009  |
|     | Recommendations and Specifications                       | Fuel Filter (Prefilter with WIF Sensor) <sup>1</sup>                                                                                       |          |
|     |                                                          | Cummins® Part Number                                                                                                    | 5308722  |
| 0   | (257-018-002) Fuel Recommendations and<br>Specifications | Fleetguard® Part Number                                                                                                    | FS20038  |
|     | opositionis                                              | 1. The fuel filter (Prefilter with WIF Sensor) could be OEM-se                                                                             | upplied. |

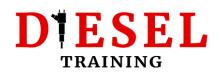

## **Using the Operation and Maintenance Manuals**

Use this manual to find all the Maintenance procedures (eg. how to drain the oil, how to adjust valves, etc.)

Important sections:

#### **Engine Diagrams**

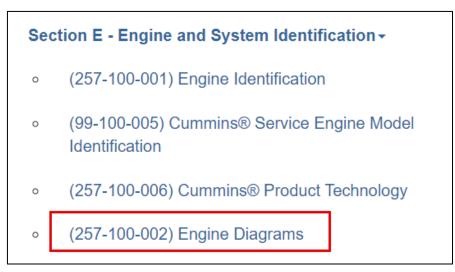

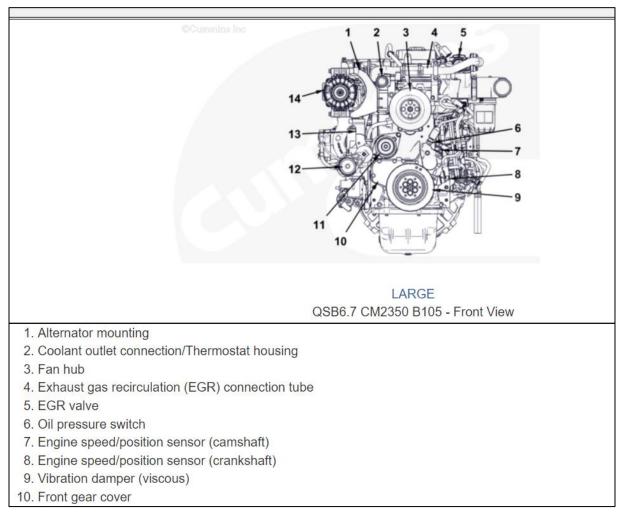

# DESEL TRAINING

#### **Maintenance Schedule**

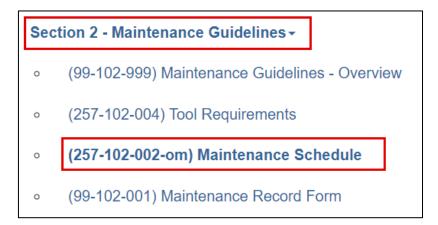

#### Maintenance procedures

Click on each section to see the procedures to be followed during Maintenance at a specific interval.

#### Tip! Check if you are allowed to pre-fill the filters to avoid any future damage!

| Section 5 - Maintenance Procedures at 500 Hours or 6<br>Months - |                                                                                                    |
|------------------------------------------------------------------|----------------------------------------------------------------------------------------------------|
|                                                                  | Fuel System Priming                                                                                                    |
| o (99-999-999) Maintenance Procedures - Overview                 | Note : The priming pump can be an OEM-supplied component and can be designed or installed differently. If a priming pump is <b>not</b> installed or is a different              |
| 。 (257-006-015-om) Fuel Filter (Spin-On Type)                    | design, refer to the OEM service manual for fuel system priming information.                                                                                                    |
| • (257-007-002) Lubricating Oil and Filters                      | A certain amount of air becomes trapped in the fuel system when fuel system components on the supply and/or high-pressure side are serviced or replaced. Fuel system priming is |
| • (99-008-115) Engine Coolant Antifreeze                         | accomplished using a manual priming pump. For priming procedures, see the Prime step of<br>this procedure.                                                                      |
| • (99-013-007) Batteries                                         | <b>Note :</b> It is possible that Fault Code 559 may become active after fuel filter replacement due to air introduced into the system. Be sure to operate the engine           |
| o (99-013-009) Battery Cables and Connections                    | until air is purged and use INSITE <sup>™</sup> electronic service tool to clear the fault code before releasing the vehicle.                                                   |
| • (257-008-047) Radiator Pressure Cap                            |                                                                                                    |
| Section 6 - Maintenance Procedures at 1000 Hours or 1            |                                                                                                    |

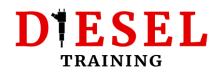

## **Troubleshooting Fault Codes**

If you used a diagnostic tool to read Fault Codes, you can find the troubleshooting procedures by typing the code(s) in the relevant fields in the "Fault Code Search" Tab.

| Eng           | <u>gine F</u> | ault Code A  | nalyzer        | Engine Fa    | ult Code Search   | ı <u>SPI</u> | N/FMI To Fault Co | des    |
|---------------|---------------|--------------|----------------|--------------|-------------------|--------------|-------------------|--------|
| Enter all a   | active        | fault codes  | . Also enter a | all inactive | e fault codes wit | h more tha   | n one count       | Help ? |
|               |               | ast 25 engin |                |              |                   |              |                   |        |
|               |               | FAUL         | CODE           |              |                   | DESCRIPTI    | ON                |        |
| <u>Remove</u> | 1.            |              |                |              |                   |              |                   |        |
| <u>Remove</u> | 2.            |              |                |              |                   |              |                   |        |
| <u>Remove</u> | 3.            |              |                |              |                   |              |                   |        |
| <u>Remove</u> | 4.            |              |                |              |                   |              |                   |        |
| <u>Remove</u> | 5.            |              |                | ]            |                   |              |                   |        |
|               |               |              | Add            | l More Fault | t Codes Analy     | ze           |                   |        |

Use the **"Fault Code Analyzer"** if you have more than 1 active Fault Codes. Click on "Add more Fault Codes" to add more fields, or "Analyze" to let QSOL to arrange the fault codes according to troubleshooting priority. Really helpful.

If you have one Fault Code, you can simply use the "Engine Fault Code" tab:

| Engine Fault Code Analyzer | Engine Fault Code Search | SPN/FMI To Fault Codes |
|----------------------------|--------------------------|------------------------|
| Engine Fault Code Search   |                          |                        |
| Search                     |                          |                        |
|                            |                          |                        |

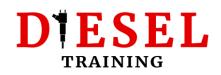

If your diagnostic tool shows only SPN and FMI instead of the Cummins Fault Codes, use the "SPN/FMI To Fault Codes" tab to find the troubleshooting guide.

|                                                               | Engine                                                                                     | Fault Cod | le Analyzer En                                                                                                    | gine Fault Co | de Search | SPN/FMI | <u> Fault Codes</u> |  |  |
|---------------------------------------------------------------|--------------------------------------------------------------------------------------------|-----------|----------------------------------------------------------------------------------------------------|---------------|-----------|---------|---------------------|--|--|
|                                                               | Enter an SPN and FMI combination to display the Cummins fault code number and description. |           |                                                                                                    |               |           |         |                     |  |  |
| 1                                                             | SPN Code                                                                                   | : 3610    |                                                                                                    | FMI Code:     | 4         |         | 🔍 Search            |  |  |
|                                                               | Enter a Cummins fault code to display it's description. Fault Code:                        |           |                                                                                                    |               |           |         |                     |  |  |
|                                                               | Cummins Fault Codes for SPN:3610FMI:4                                                      |           |                                                                                                    |               |           |         |                     |  |  |
| Fault         Lamp           Code         Color   Description |                                                                                            |           |                                                                                                    |               |           |         |                     |  |  |
| 3                                                             | 3134                                                                                       | Amber     | Aftertreatment 1 Diesel Particulate Filter Outlet Pressure Sensor Circuit - Voltage<br>Below Normal or Shorted to Low Source |               |           |         |                     |  |  |

*Tip!* If you want to learn more about how to use the troubleshooting guides or the Cummins manuals, **consider enrolling on one of my QuickServe Online courses**:

Cummins QuickServe Online for beginners (hosted on Udemy)

<u>Cummins QuickServe Online Fundamentals</u> (**Premium course**, hosted on our own Training Platform)

Alternatively, you can navigate to: https://dieseltraining.net/training-courses

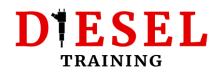

## **Feedback or Suggestions**

This short guide was intended to be used as a quick reference to help you navigate yourself in QSOL. If you would like more information, please <u>check my online</u> <u>courses</u>.

If you have any Feedback or Suggestions, you can contact me directly on:

george@dieseltraining.net, or use the contact form on Dieseltraining.net.

Thank you for taking the time to read my guide.

**George Sarimpalidis** Technical Trainer, Content Creator, Owner of <u>Dieseltraining.net</u>

# DTESEL TRAINING